# **Setup - EDG Configuration Parameters**

### **Page Contents**

1 [Server Configuration](#page-0-0) 1.1 [Teamwork Platform Parameters](#page-0-1) 1.1.1 [Teamwork Platform Parameters: Application data storage](#page-1-0) 1.2 [RDBMS Configuration Parameters \(for Application data storage\)](#page-1-1) 1.2.1 [RDBMS Configuration Parameters](#page-2-0) 1.3 [URI Construction Rules](#page-3-0) 1.4 [AutoClassifier Configuration Parameters](#page-3-1) 1.5 [Data Platform Configuration Parameters](#page-4-0) 1.6 [Explorer Parameters](#page-4-1) 1.7 [JIRA Integration Parameters](#page-5-0) 2 [EDG Asset Collection Singletons](#page-5-1) 3 [Tagger Content Graphs](#page-5-2) 4 [Tagger Properties Graphs](#page-5-3) 5 [Configure Asset Collection Types](#page-5-4) 6 [Default Notification Setup](#page-5-5) 7 [Governance Roles](#page-6-0)

# <span id="page-0-0"></span>**Server Configuration**

Administrators can update the section via its **Edit** button and ensuring to click **Save Changes** when finished. Note that any required **passwords** must be entered **after** saving changes. NOTE: Database updates require an EDG server **restart**.

#### <span id="page-0-1"></span>**Teamwork Platform Parameters**

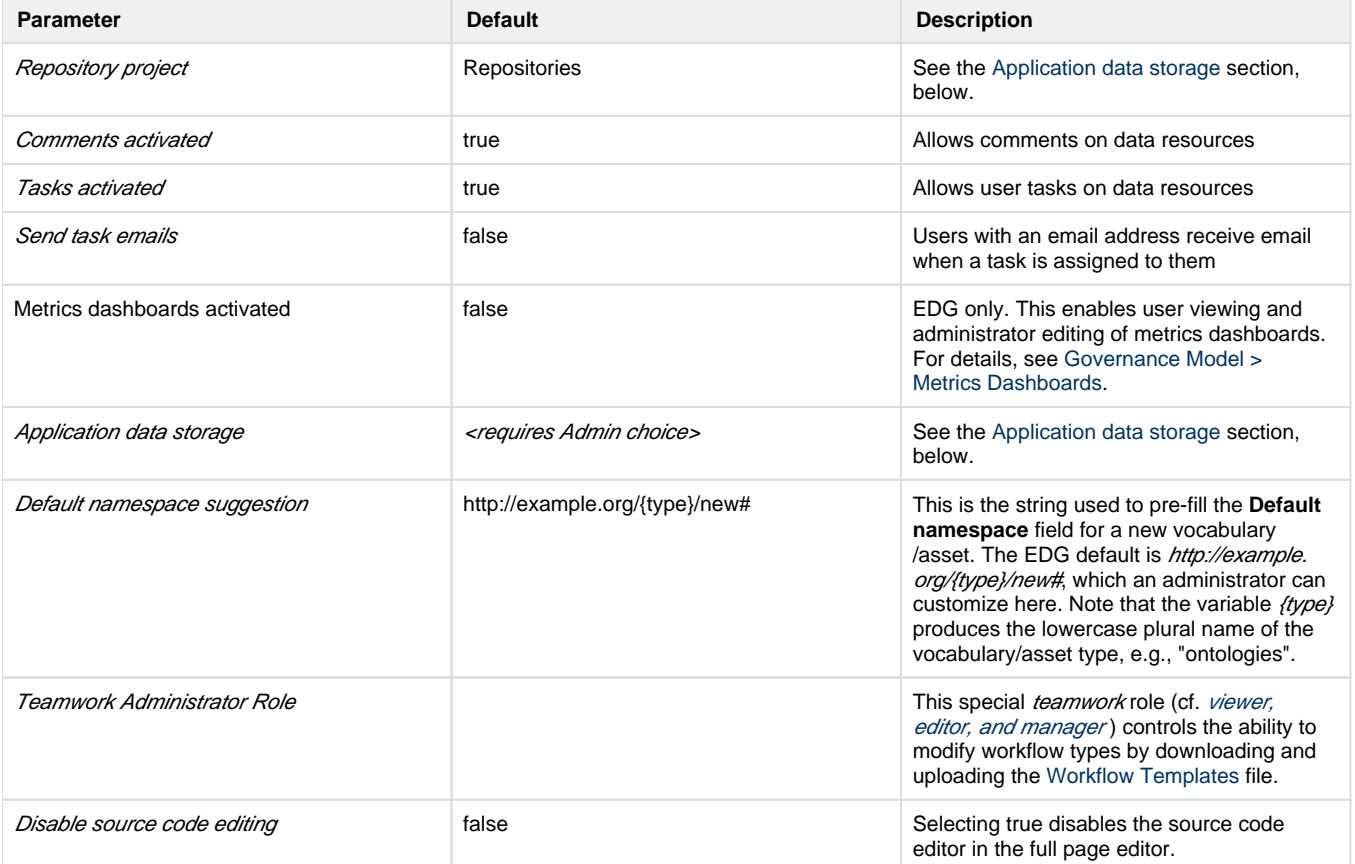

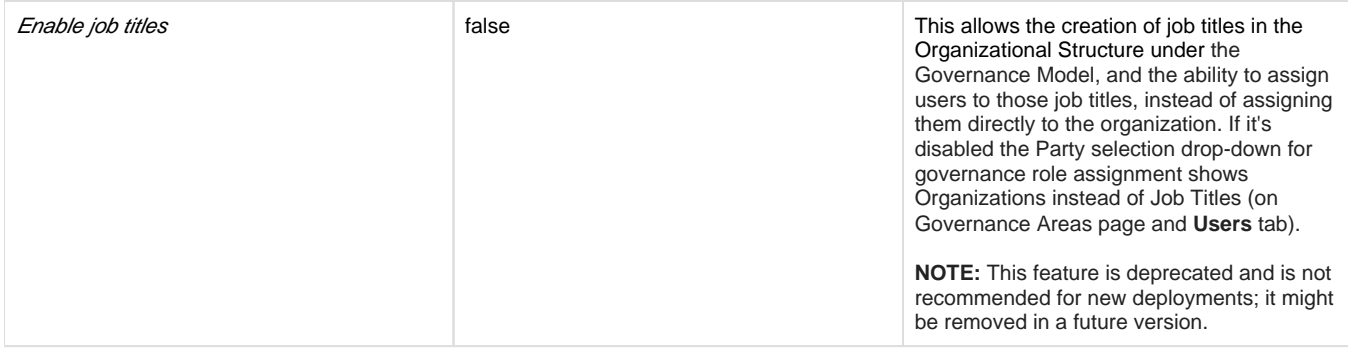

#### <span id="page-1-0"></span>**Teamwork Platform Parameters: Application data storage**

To create new asset collections, an EDG administrator must configure the *Application data storage* parameter for the collections' RDF graph data. The Repository project parameter should also be verified and updated if necessary.

If the Application data storage setting is ever incomplete (e.g., immediately after installation), EDG users will receive this notification:

This installation has no graph store configured yet.

Please use the E Configuration Parameters page as described in the documentation to set up the Application data storage.

To set the Repository project and Application data storage parameters, an administrator should open: EDG > ... > **Server Administration > EDG Configuration Parameters >** Server Configuration: **Edit**.

In the Teamwork Platform Parameters section, ensure that the Repository project setting is the name of EDG's own project (sub-)directory (default: Repositories) within the overall EDG workspace directory. **NOTE:** The Repository project name may not contain spaces. If the project does not exist, it will be created.

In the same Teamwork Platform Parameters section, the Application data storage parameter offers three types of persistence technology: (1) relational database, (2) Jena TDB files, or (3) MarkLogic's NoSQL database. This results in *Application data storage* having four options (with TDB having two choices):

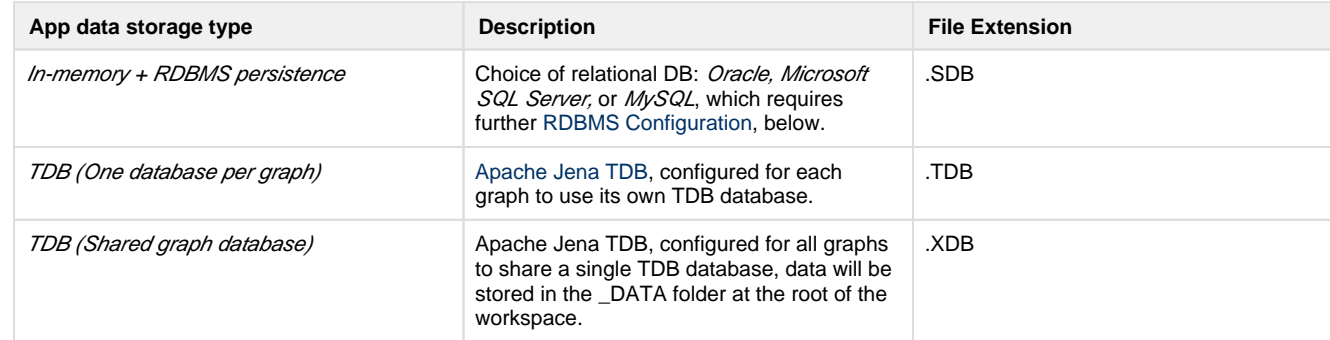

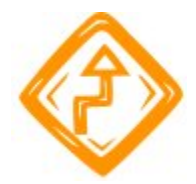

Because EDG's own system graphs also depend on the data storage type, changing the Application data storage should be considered as tantamount to a new installation, especially if the original installation used a non-TDB, remote data-store. Although existing graph data is not directly affected, changing the data storage type's remote store could entail the need to migrate data from the old source.

The TDB options require no additional setup or parameters. MarkLogic or RDBMS each have additional required configuration, as described below.

<span id="page-1-1"></span>**NOTE:** After all Server Configuration sections have been completed, be sure to click **Save Changes**. Then supply any **passwords** as needed, clicking **Save** on each one.

### **RDBMS Configuration Parameters (for Application data storage)**

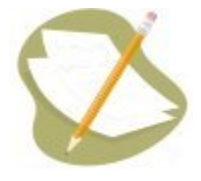

For relational RDBMS parameters, the corresponding database must already exist before a user can use the web-based EDG interface to create a new vocabulary in that database. Changes to these settings require a **restart** of the EDG server. After restarting, the EDG Home page must be loaded to complete the installation, which occurs via the normal page-flow.

#### <span id="page-2-0"></span>**RDBMS Configuration Parameters**

Also see the [Application data storage](http://wiki.topquadrant.com/display/master/Setup+-+EDG+Configuration+Parameters#Setup-EDGConfigurationParameters-TeamworkPlatformParameters:Applicationdatastorage) section, above.

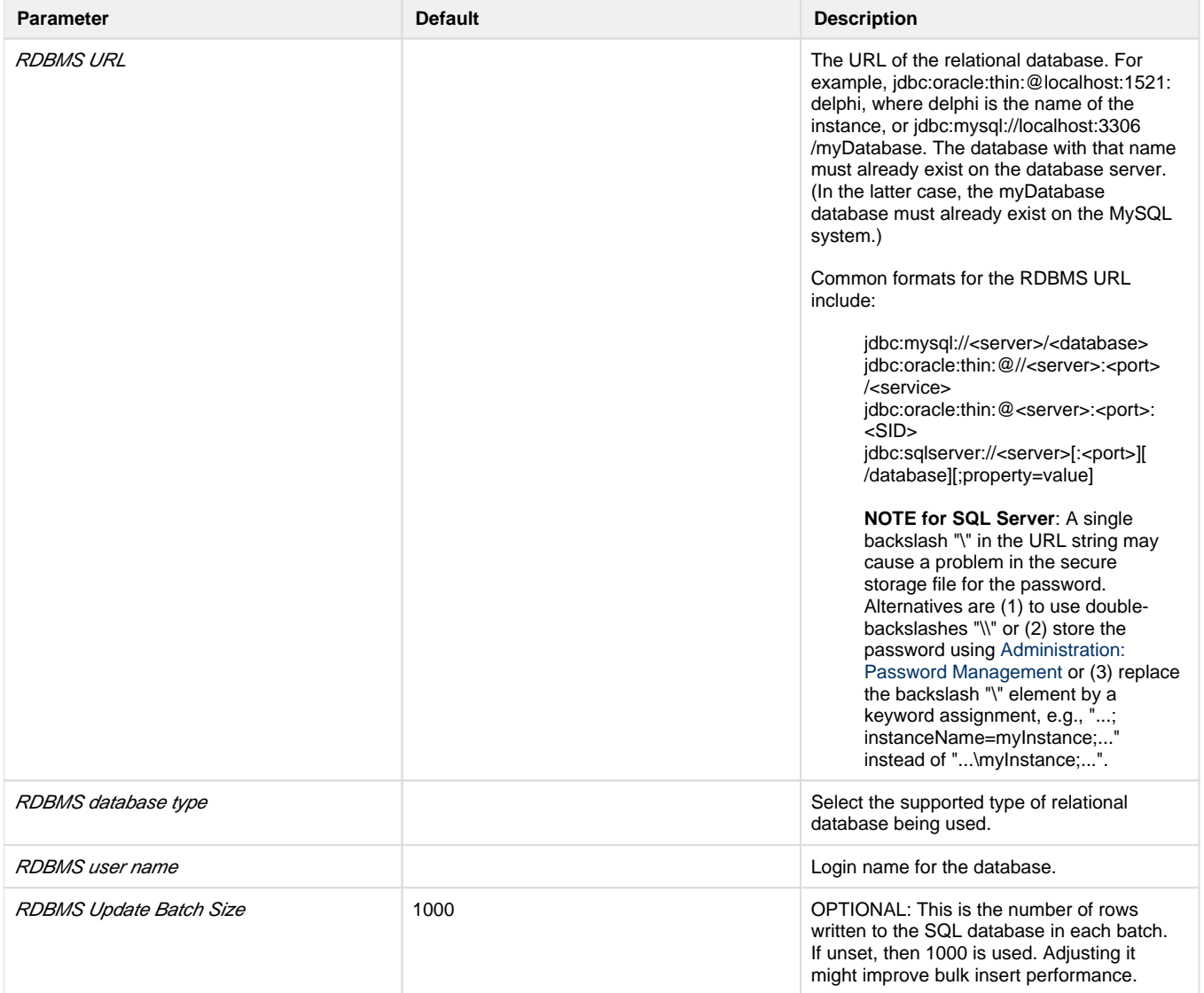

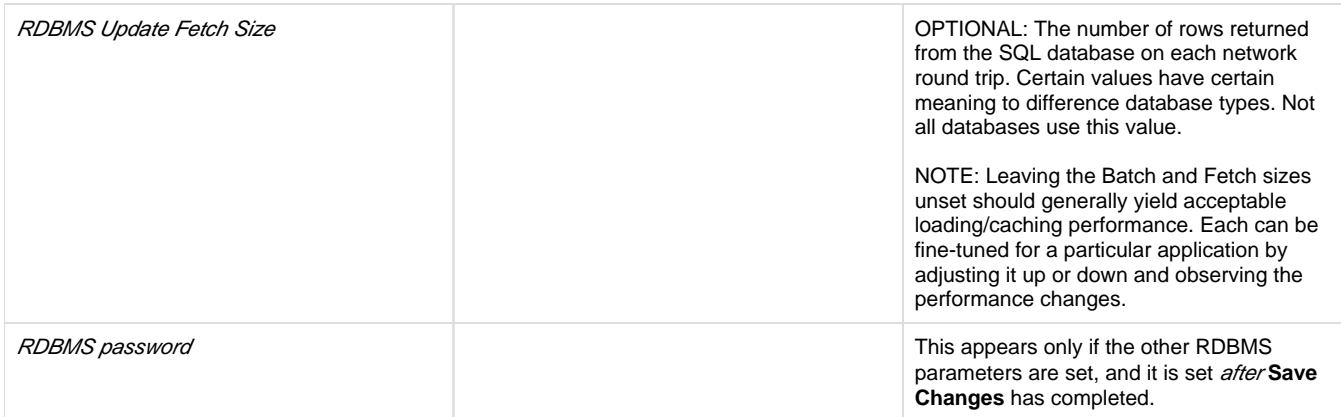

**NOTE:** Changes to this section require a server restart.

### <span id="page-3-0"></span>**URI Construction Rules**

When a new asset is created, these parameters determine how its URI is automatically constructed.

<span id="page-3-1"></span>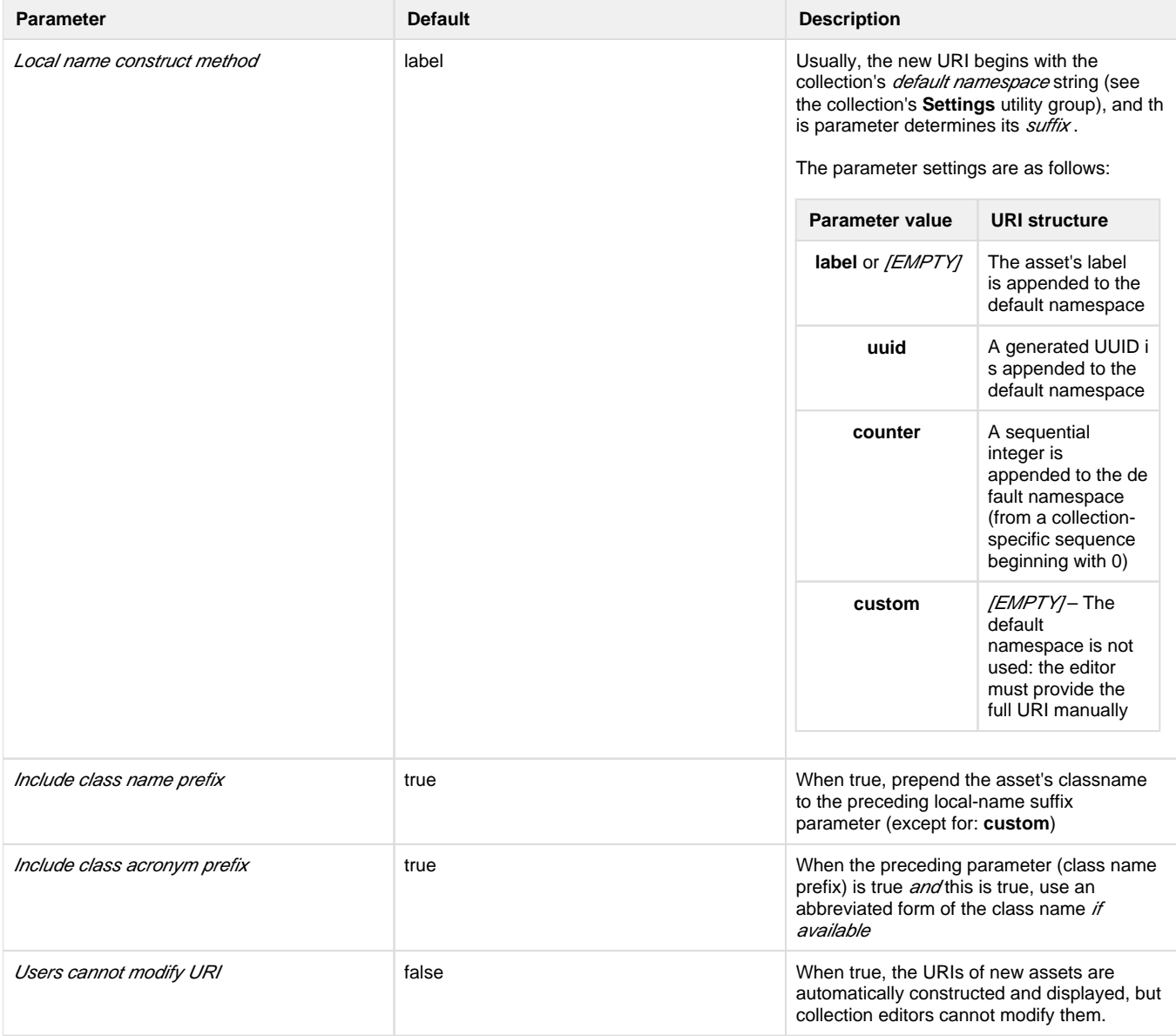

# **AutoClassifier Configuration Parameters**

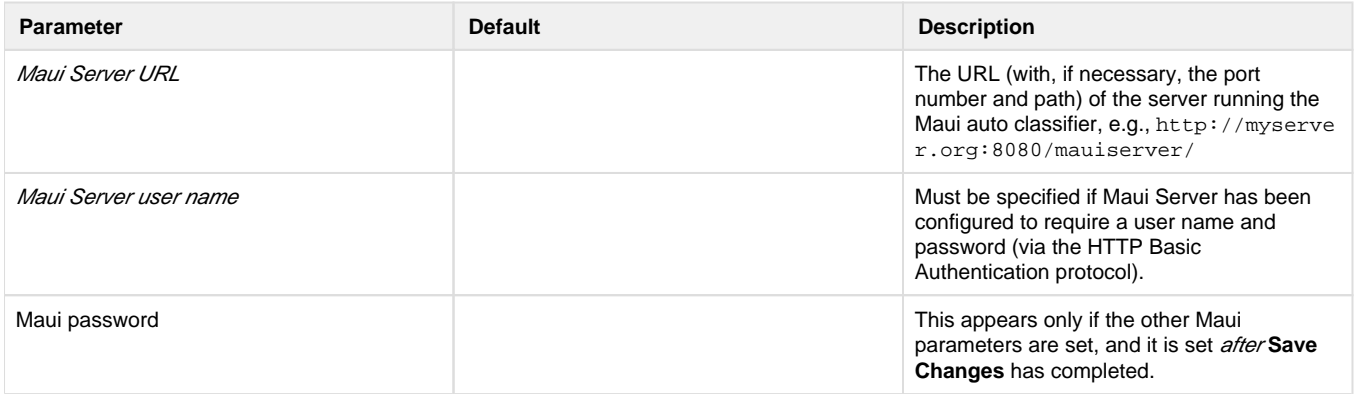

## <span id="page-4-0"></span>**Data Platform Configuration Parameters**

Note that changing Data Platform parameters requires a **restart** of the EDG server.

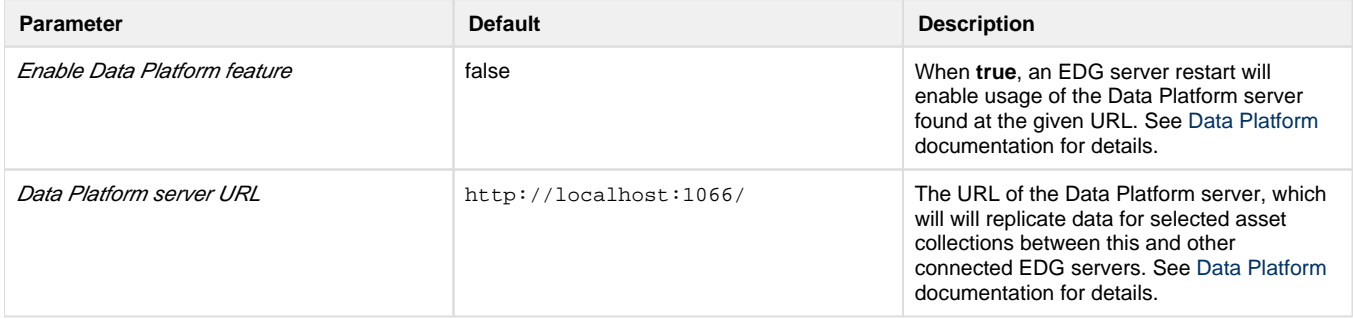

# <span id="page-4-1"></span>**Explorer Parameters**

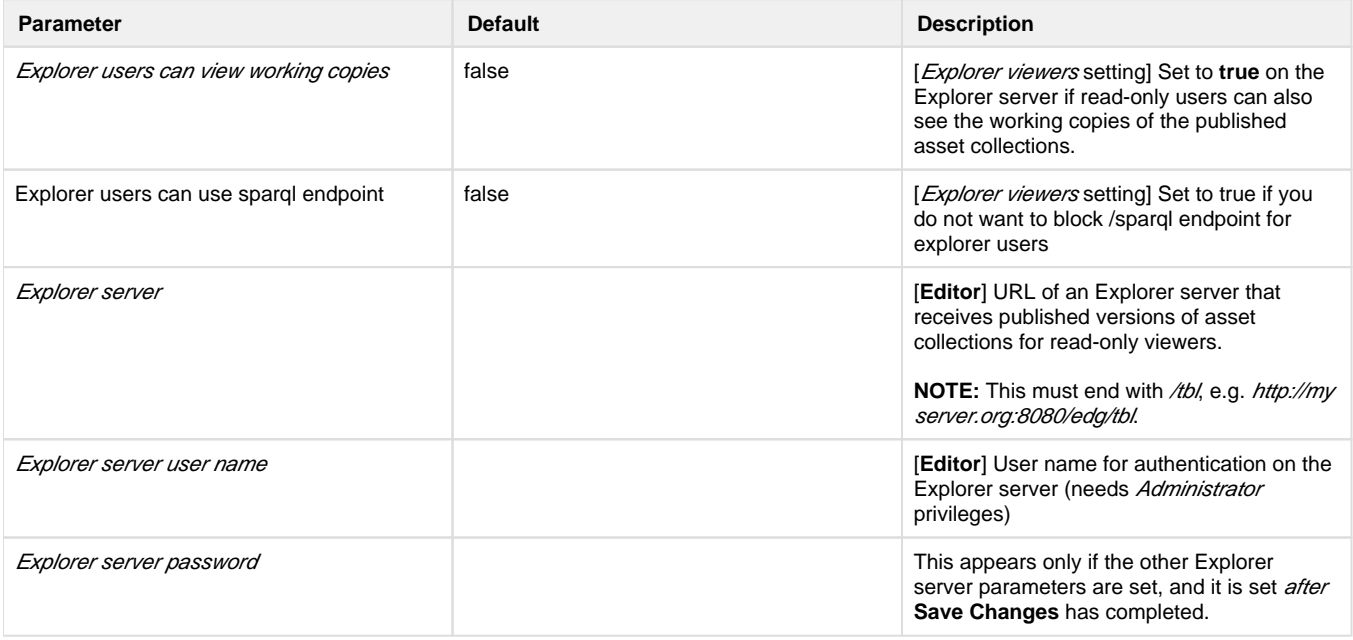

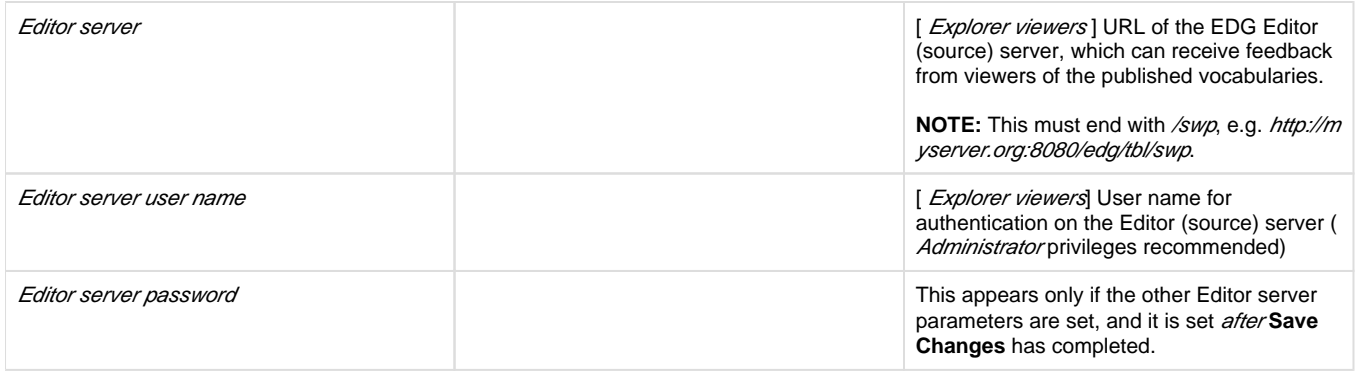

#### <span id="page-5-0"></span>**JIRA Integration Parameters**

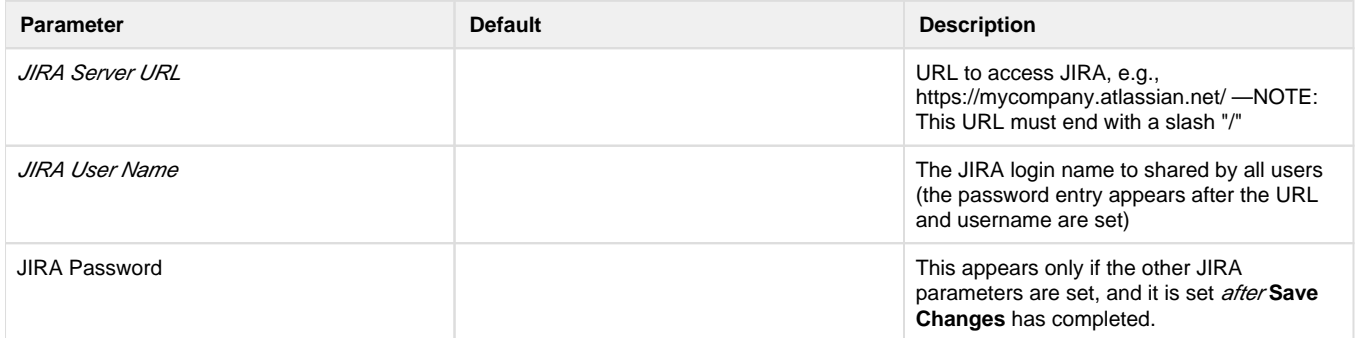

These JIRA settings enable the managers of each EDG asset collection to specify a JIRA project key, which in turn enables the asset collection's editors to launch from asset items in EDG to project items in JIRA. See any collection type's **Manage > JIRA Project Key** documentation for more information and related links. NOTE: If any of these settings—including the password—fail to match JIRA, then users might experience Serv er Interaction Errors, despite possibly seeing partial functionality.

# <span id="page-5-1"></span>**EDG Asset Collection Singletons**

Setup EDG Enumerations - Administrators can use this function to set values for built-in EDG properties to populate the selection boxes.

# <span id="page-5-2"></span>**Tagger Content Graphs**

When licensed for EDG Tagger, this section lists all content graphs that can be used in the Tagger application. Content graphs contain resources that are tagged in EDG Tagger, i.e. the *subjects* of the subject-predicate-object tag triples. All RDF graphs in the workspace will appear here, except for those found in system projects, such as TopBraid, teamwork.topbraidlive.org, server.topbraidlive.org. When checked, the change is saved, and the graph will be available when creating new Content Tag Sets in the EDG Tagger application. Unlike the first section of this page, there is no Save button. For additional discussion of these settings, see the [EDG Tagger User Guide: Configuring content and property graphs.](http://wiki.topquadrant.com/display/master/TopBraid+Tagger+-+User+Guide#TopBraidTagger-UserGuide-Configuringcontentandpropertygraphs)

# <span id="page-5-3"></span>**Tagger Properties Graphs**

When licensed for EDG Tagger, this section lists potential graphs that can provide property types used for tags in Content Tag Sets, i.e. the predic ates of the subject-predicate-object tag triples. When checked, the change is saved, and the graph will be available when creating new Content Tag Sets in the EDG Tagger application. Unlike the first section of this page, there is no Save button. For additional discussion of these settings, see the [EDG Tagger User Guide: Configuring content and property graphs](http://wiki.topquadrant.com/display/master/TopBraid+Tagger+-+User+Guide#TopBraidTagger-UserGuide-Configuringcontentandpropertygraphs).

# <span id="page-5-4"></span>**Configure Asset Collection Types**

<span id="page-5-5"></span>For the asset collection types allowed by the installed TopBraid product license, these settings allow administrators to show or hide those types in the user interface. Administrators can also modify "default includes" for each asset collection type. Default includes are graphs that are automatically included when a new collection is created.

# **Default Notification Setup**

These are the default notification settings that are used to initialize new collections. For each collection-related event, administrators can indicate default choices for the governance roles that should be notified of it. Each collection can override their initial default settings, and changes to these defaults do not affect existing collections. For information on associating governance roles with asset collections, see the [Governance](http://wiki.topquadrant.com/display/master/Governance+Model)  [Model Overview](http://wiki.topquadrant.com/display/master/Governance+Model). To manage a collection's notifications, see the **Manage > Configure Notifications** documentation of its collection type.

### <span id="page-6-0"></span>**Governance Roles**

A user who is assigned a governance role will have permissions on a collection in that subject area. This global setting determines whether the role can create workflows. Note that a user having one role disabled for workflow creation could still create a workflow if they also have another applicable enabled role (or a permission profile assignment).

For a general discussion of roles, see: [Governance Areas > Governance roles.](http://wiki.topquadrant.com/display/master/Governance+Model#GovernanceModel-GovernanceAreas(andRoles))